# Realtek [IoT/Arduino](http://www.amebaiot.com/) Solution

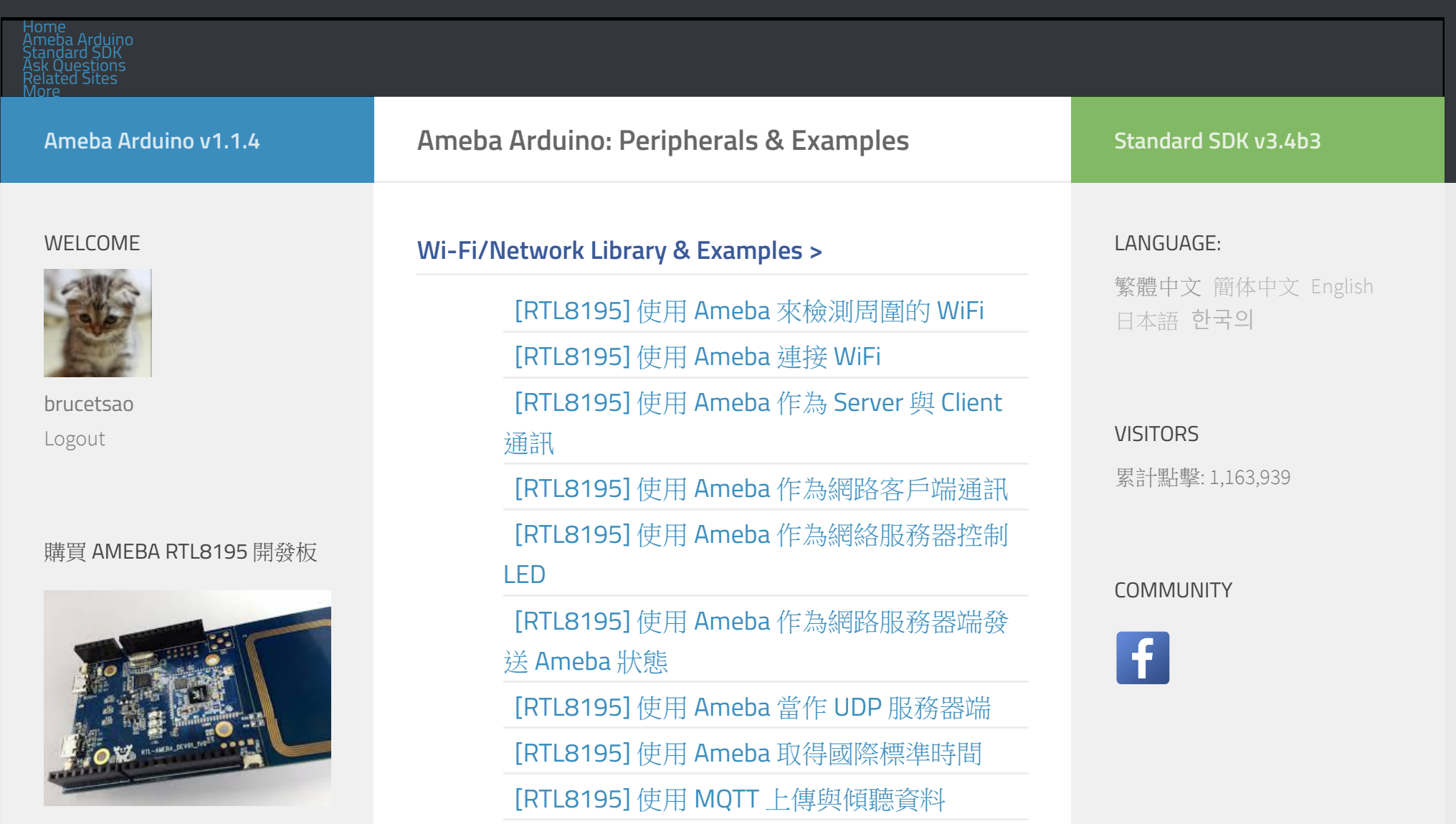

[\[RTL8195\]](http://www.amebaiot.com/ameba-arduino-lass/) 上傳 PM2.5 資料到 LASS 環境感測

## 購買 AMEBA RTL8710 開發板

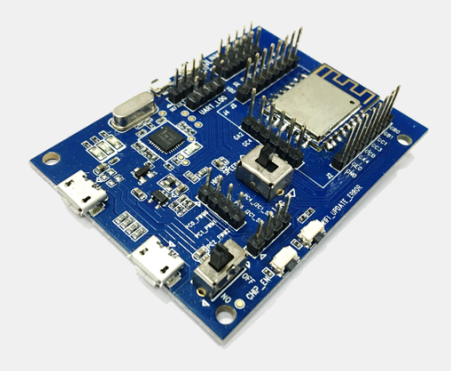

## RECENT ARTICLE

Ameba Arduino: [RTL8195] ArduCam - 使用[ArduCAM-Mini-](http://www.amebaiot.com/ameba-arduino-arducam/)2MP將照片傳出 Ameba Arduino: [\[RTL8195\]](http://www.amebaiot.com/ameba-arduino-microsoft-azure/) 連線 Microsoft Azure雲服務 Ameba Arduino: [\[RTL8195\]](http://www.amebaiot.com/ameba-arduino-mdns-basic/) 使用 mDNS讓Arduino IDE找到Ameba 網路系統 [\[RTL8195\]](http://www.amebaiot.com/ameba-arduino-ap-mode/) 將 Ameba 作為 AP [\[RTL8195\]](http://www.amebaiot.com/ameba-arduino-amebamotors-basic/) 用 Ameba 控制4輪小車 [RTL8195] [用手機控制有](http://www.amebaiot.com/ameba-arduino-amebamotors-mobile/) Ameba 的4輪小車 [RTL8195] 讓 Ameba [變成行動攝影機](http://www.amebaiot.com/ameba-arduino-amebamotors-camera/) [RTL8195] 使用6[軸控制小車](http://www.amebaiot.com/ameba-arduino-mpu-car/) [RTL8195] 使用 Modbus TCP [工業通訊協定](http://www.amebaiot.com/ameba-arduino-modbus/) [\[RTL8195\]](http://www.amebaiot.com/ameba-arduino-ntp-time/) 使用 NTP 更新時間 [\[RTL8195\]](http://www.amebaiot.com/ameba-arduino-amazon-aws-iot/) 使用 Amazon AWS IoT Shadow **Service** [RTL8195] Realtek Quadcopter [四軸飛行器](http://www.amebaiot.com/ameba-arduino-quadcopter/) [\[RTL8195\]](http://www.amebaiot.com/ameba-arduino-amazon-alexa/) Amazon Alexa [\[RTL8195\]](http://www.amebaiot.com/ameba-arduino-mdns-basic/) 使用 MDNS 讓 Arduino IDE 找到 Ameba NEW! [RTL8195] 透過網路 OTA [上傳程式碼到](http://www.amebaiot.com/ameba-arduino-ota/) Ameba **NEW!** [\[RTL8195\]](http://www.amebaiot.com/ameba-arduino-microsoft-azure/) 連線 Microsoft Azure 雲服務 NEw<sup>!</sup>

# Peripheral Library & Examples >

[RTL8195] GPIO - [使用按鈕開關讓](http://www.amebaiot.com/ameba-arduino-gpio-led-button) LED 燈泡閃 爍

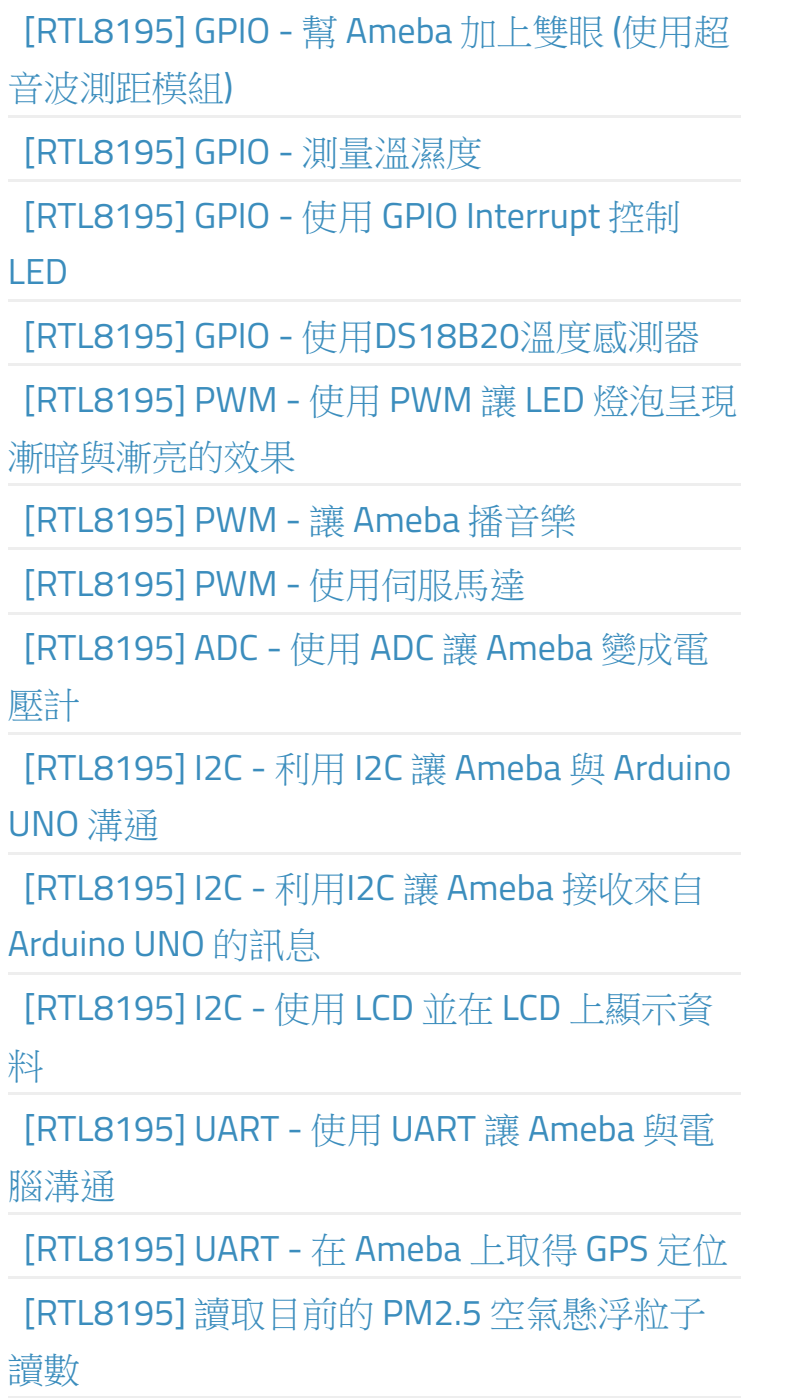

# [\[RTL8195\]](http://www.amebaiot.com/ameba-arduino-nfc-open-web/) NFC - 利用手機 NFC 感應 Ameba 打開網頁

[\[RTL8195\]](http://www.amebaiot.com/ameba-arduino-nfc-vcard/) NFC - 將 Ameba 變成 NFC 名片卡

[\[RTL8195\]](http://www.amebaiot.com/ameba-arduino-nfc-android-app/) NFC - 讓 Ameba 與 Android App 互 動

[\[RTL8195\]](http://www.amebaiot.com/ameba-arduino-nfc-access-tag/) NFC - 存取 NFC tag 的内容

[RTL8195] Flash Memory - 記錄資訊在

[FlashEEProm](http://www.amebaiot.com/ameba-arduino-flash/)

[\[RTL8195\]](http://www.amebaiot.com/ameba-arduino-flash-size/) Flash Memory - 使用超過4K的flash memory

[RTL8195] SPI - 使用 LCD [螢幕印出圖案與文](http://www.amebaiot.com/ameba-arduino-spi-lcd/) 字

[RTL8195] SPI - 將 PM2.5 [的數值顯示在](http://www.amebaiot.com/ameba-arduino-spi-lcd-pm2-5/) ILI9341 TFT LCD上

[\[RTL8195\]](http://www.amebaiot.com/ameba-arduino-xively-cloud/) Cloud - 向 Xively Cloud 上傳PM2.5 數據

[RTL8195] Power [Management](http://www.amebaiot.com/ameba-arduino-power-management/) - 使用 Ameba 的省電模式

[RTL8195] Power Management - 將 DHT 資料 上傳到 LASS [之後進入睡眠](http://www.amebaiot.com/ameba-arduino-power-management-lass/)

[RTL8195] Power Management - 讓 Ameba 處 於 wifi [連接的省電模式](http://www.amebaiot.com/ameba-arduino-power-management-wifi/)

[RTL8195] Timer - [使用週期性的](http://www.amebaiot.com/ameba-arduino-periodic-timer/) GTimer

[RTL8195] Timer - [使用一次性的](http://www.amebaiot.com/ameba-arduino-singleuse-timer/) GTimer

[\[RTL8195\]](http://www.amebaiot.com/ameba-arduino-uvc/) UVC – 讓 Ameba 播放視訊

[RTL8195] UVC – 使用 UVC [將照片傳出](http://www.amebaiot.com/ameba-arduino-uvc-image/)

[RTL8195] MPU6050 – 使用 MPU6050 六軸慣 [性感測元件](http://www.amebaiot.com/ameba-arduino-mpu6050/)

[RTL8195] IR – [使用紅外線傳送、接收器](http://www.amebaiot.com/ameba-arduino-infrared/)

[RTL8195] 太陽能供電 – [上傳溫濕度到](http://www.amebaiot.com/ameba-arduino-solar-panel-lass/) LASS

[RTL8195] RTC – 使用 [DS1307/DS3231](http://www.amebaiot.com/ameba-arduino-rtc-timertc/) RTC 當做時間來源

[RTL8195] RTC – 讀取 [DS1307/DS3231](http://www.amebaiot.com/ameba-arduino-rtc-read-test/) RTC 時間模組

[RTL8195] RTC – 使用 NTP 校正

[DS1307/DS3231](http://www.amebaiot.com/ameba-arduino-rtc-settimentp/) RTC 時間

[\[RTL8195\]](http://www.amebaiot.com/ameba-arduino-sdio-edit/) SDIO – 在SD Card編輯檔案

[RTL8195] SDIO – 列出SD Card[裡面的檔案](http://www.amebaiot.com/ameba-arduino-sdio-list/)

[\[RTL8195\]](http://www.amebaiot.com/ameba-arduino-sdio-mkdir/) SDIO – 在SD Card新增目錄

[RTL8195] SDIO – 更新SD Card裡, 檔案的上 次修改時間

[RTL8195] SDIO – [縮時攝影:使用](http://www.amebaiot.com/ameba-arduino-sdio-uvc-time-lapse-photography/)UVC拍照並 存至SD Card裡

[\[RTL8195\]](http://www.amebaiot.com/ameba-arduino-io-expander-breathe/) IO Expander – 使用I/O Expander模 組擴展I/O

[RTL8195] LCD 12864 – [顯示所畫的圖形](http://www.amebaiot.com/ameba-arduino-lcd12864-sketch/)

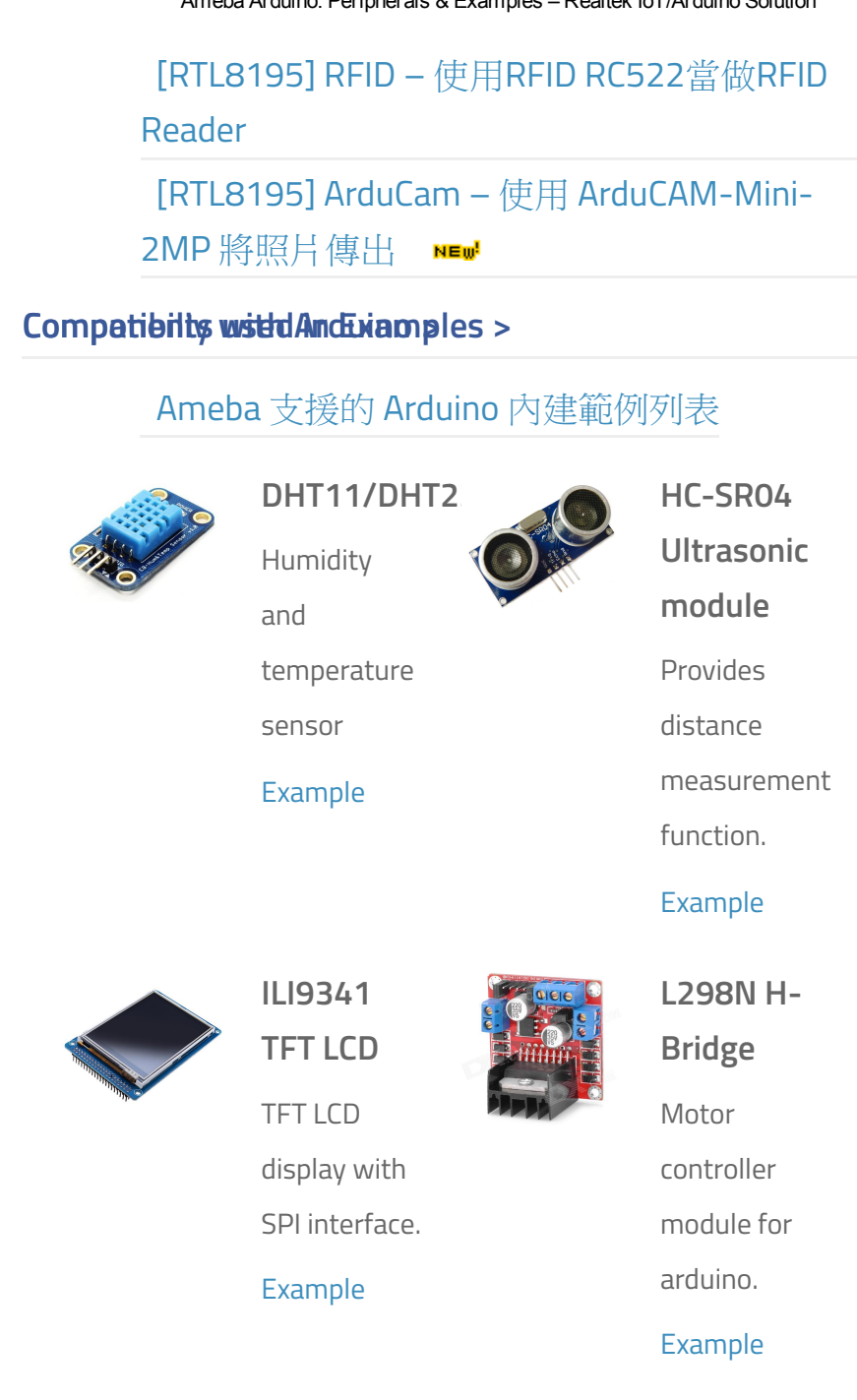

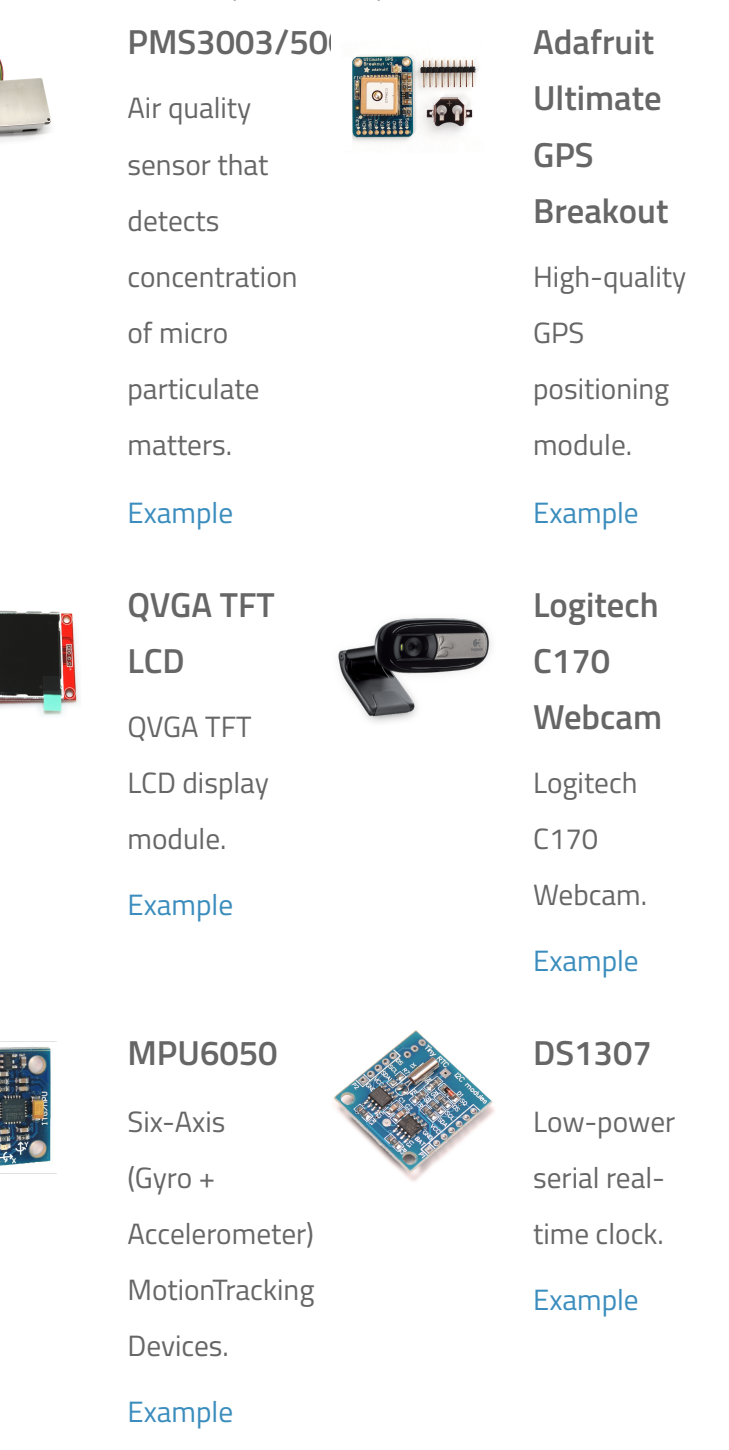

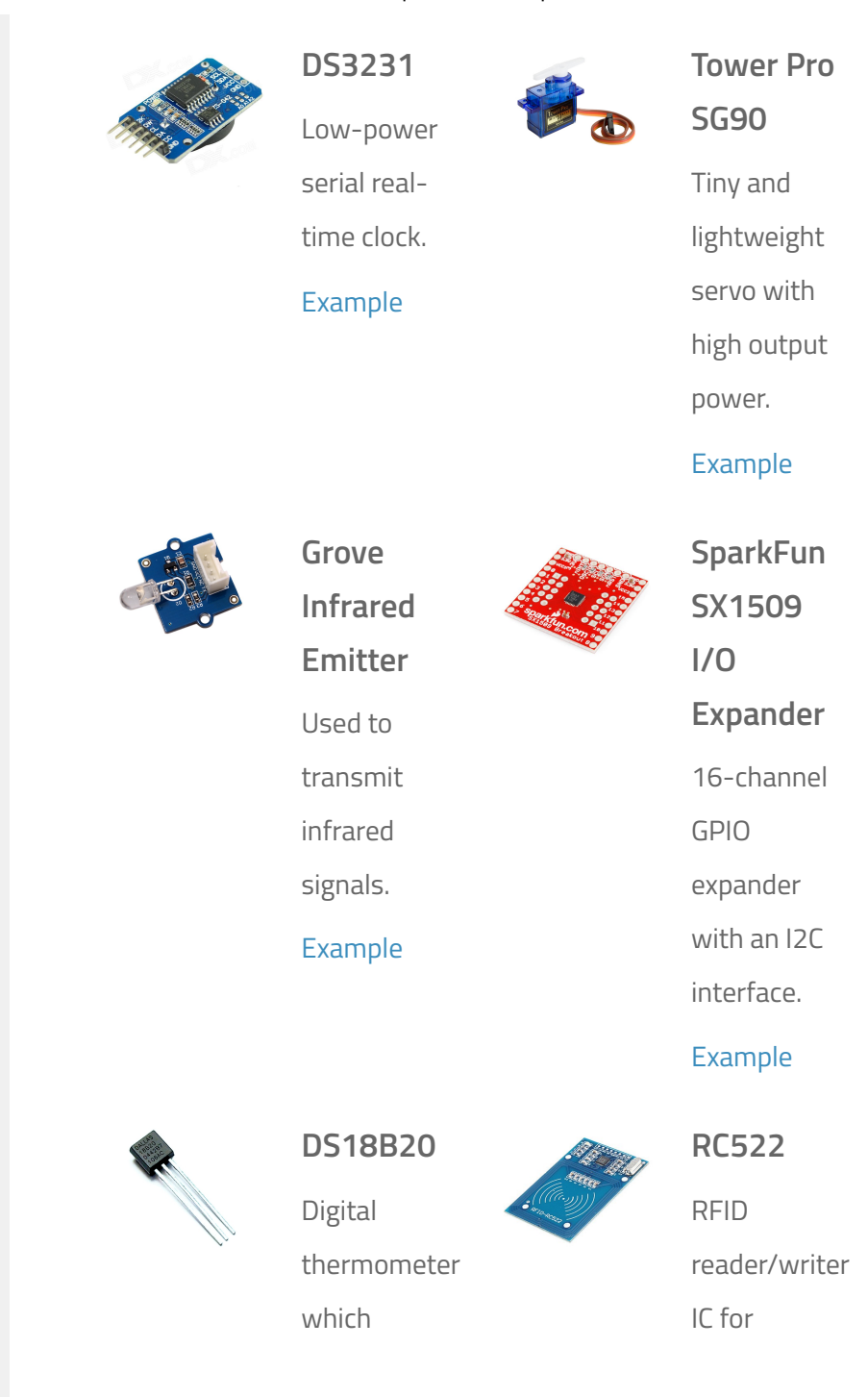

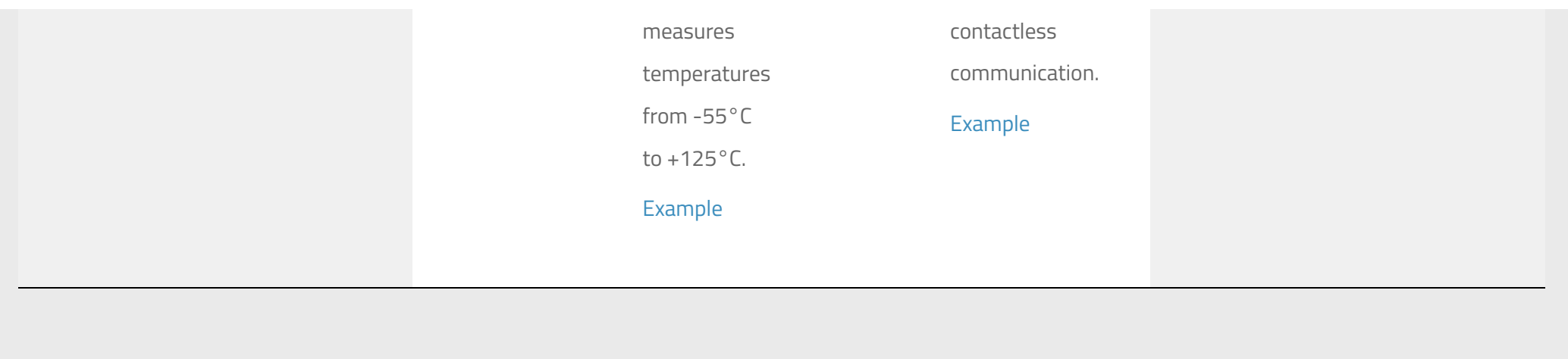

Realtek IoT/Arduino Solution © 2016. All Rights Reserved. Powered by [WordPress.](http://wordpress.org/) Theme by [Alx](http://alxmedia.se/).